# UnitÀ di aPPRendiMento 1 l'iliade

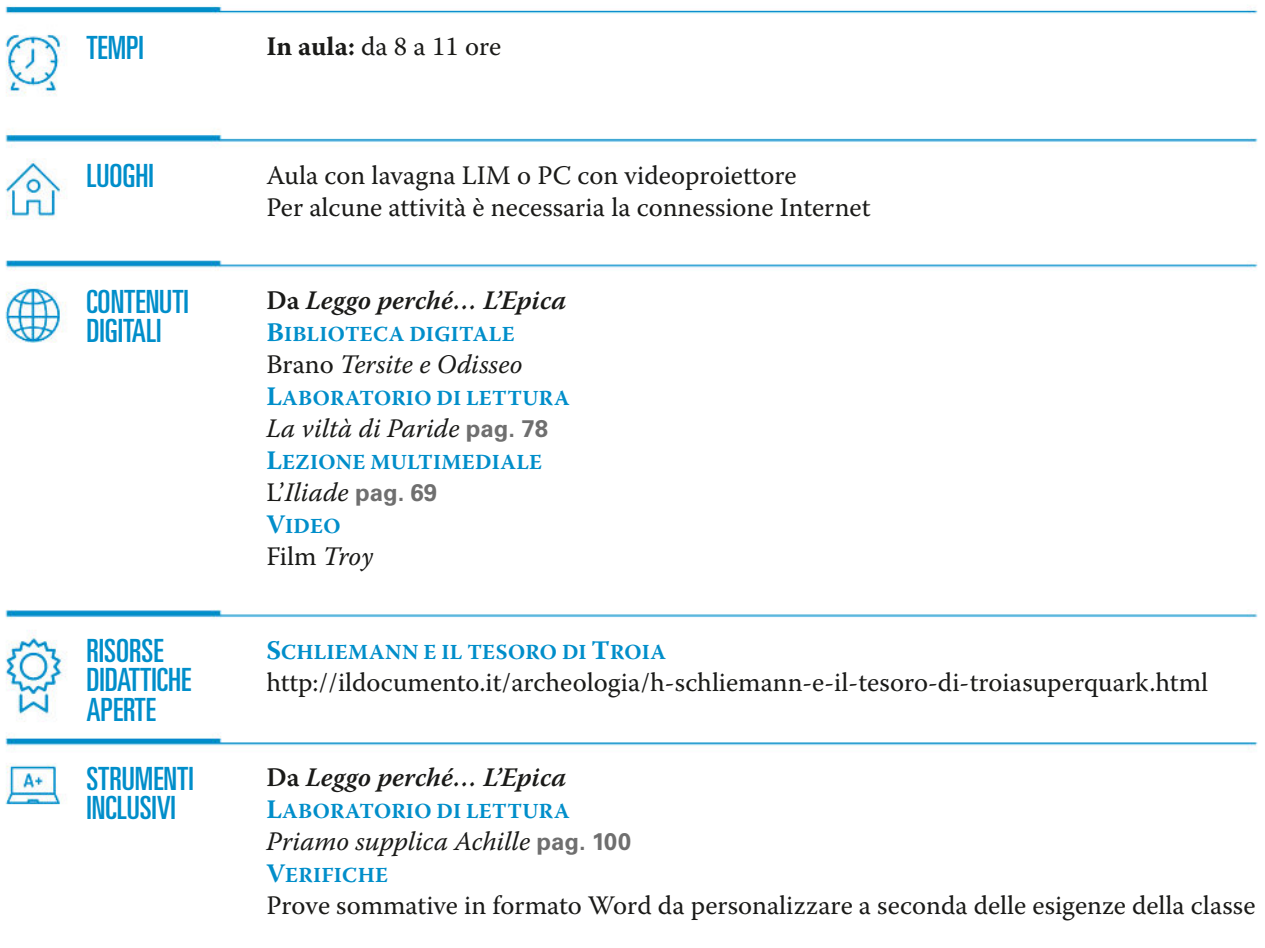

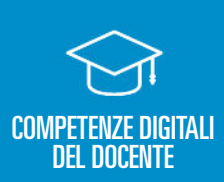

- Saper usare PC e videoproiettore ed eventualmente la LIM
- Saper usare Word, PowerPoint, Internet
- Saper usare MEbook di *Leggo perché*... *L'Epica*
- **COMPETENZE DIGITALI •** Saper usare MLDOOK di Leggo perche... L'Epica<br>DEL DOCENTE Saper usare la piattaforma Libro+Web di Mondadori Education

**Vedi UNESCO ICT Competency Framework for Teachers**

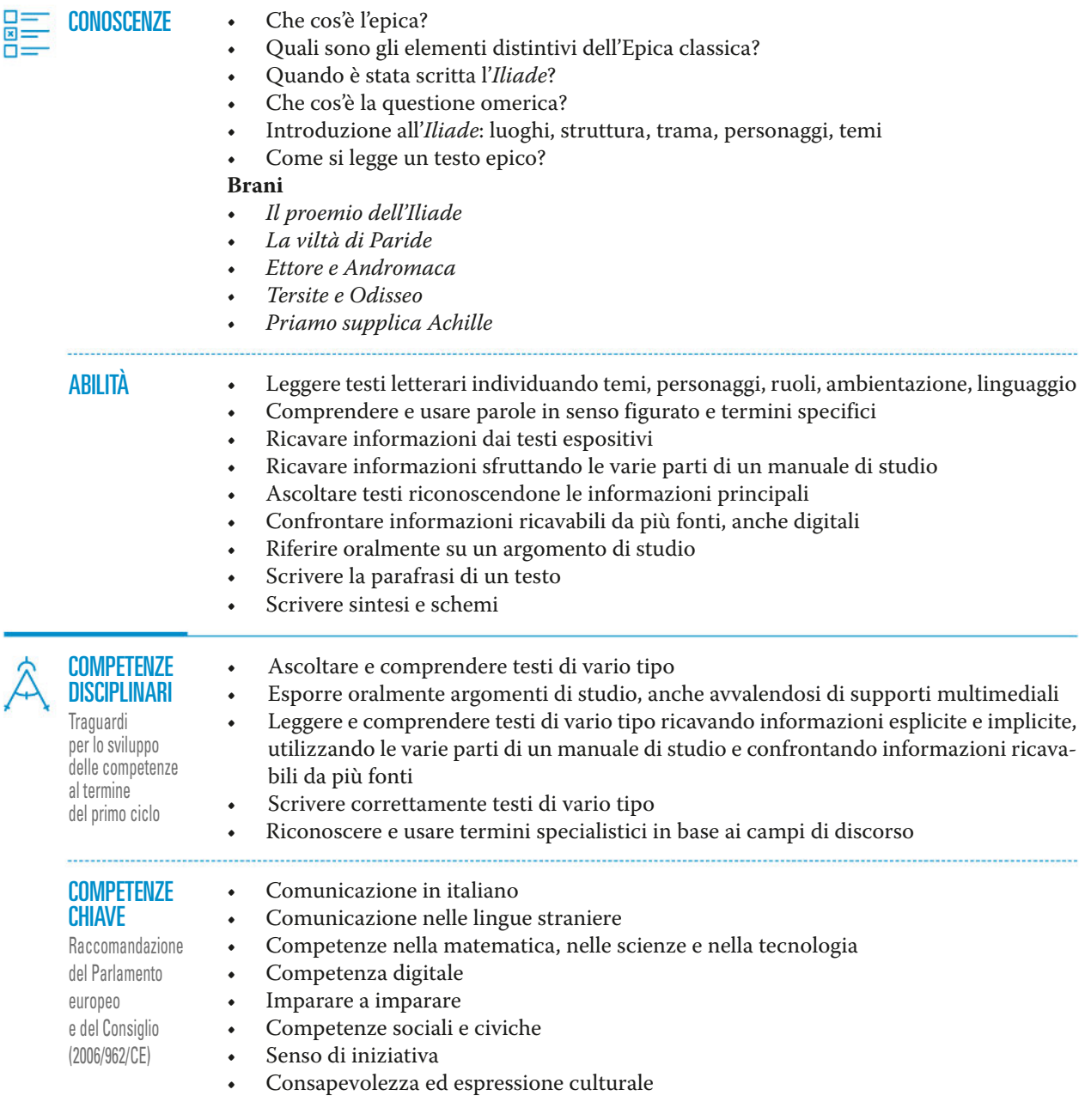

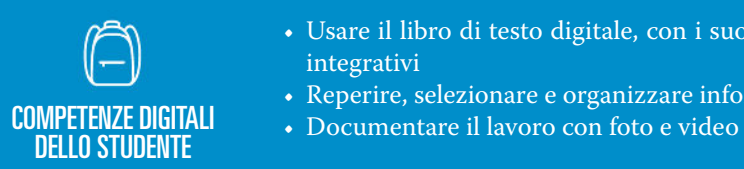

- Usare il libro di testo digitale, con i suoi contenuti, video, audio, esercizi e strumenti integrativi
- Reperire, selezionare e organizzare informazioni in rete
- 

# lezione 1 ConoSCeRe l'ePiCa ClaSSiCa

 $\odot$  da 60' a 90'  $\triangleright$  IN CLASSE

### intRodUzione in ClaSSe

### viSione e analiSi di Un video

Per partire da un elemento familiare agli studenti, l'insegnante mostra in classe il breve **video** (Fig. 1, durata 1:30 min.) del film *Troy* (la scheda relativa al film è a pag. 93 del volume *Leggo perché*... *L'Epica*). Per poterlo visualizzare in classe il video deve essere scaricato dal MEbook (solo dalla versione offline) dal menu "Risorse" (menu Risorse > Contenuti > *Leggo perché* vol.1 > **laboratorio di cinema**), e salvato sul proprio computer.

Dopo aver guardato insieme il video, avviare una discussione per focalizzare l'attenzione sugli elementi immediatamente riconoscibili dell'epica, ponendo ad esempio queste domande: "Quanti personaggi si vedono nel video?", "Quanti uomini e quante donne?", "Come sono vestiti?", "Che cosa fanno gli uomini?", "Che cosa fanno le donne?".

Dopo aver raccolto le risposte a queste domande, averle verificate riguardando il video e annotate sulla lavagna, l'insegnante può spiegare quale tipo di personaggi e quali temi si possono individuare già in questo breve spezzone. Quindi può mostrare la pag. 72 del MEbook *Leggo perché... L'Epica* e, sottolineando la somiglianza tra i guerrieri nel video e quelli nel bassorilievo (Fig. 2) che raffigura il *Duello tra Ettore e Achille* in basso (le armature, le lance e gli scudi dei guerrieri, la presenza delle donne a fianco dei guerrieri e i loro abiti), far rilevare la forza del racconto, preso a tema dagli artisti dall'antichità fino ai giorni nostri.

### lezione frontale in Classe

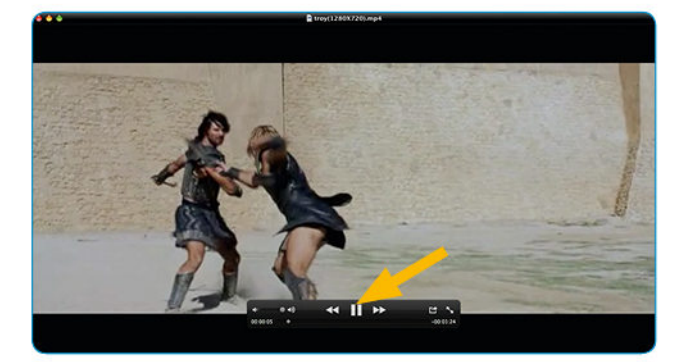

**FIG. 1** La barra sotto al video comprende un pulsante che permette di metterlo in pausa per soffermarsi su alcuni fotogrammi.

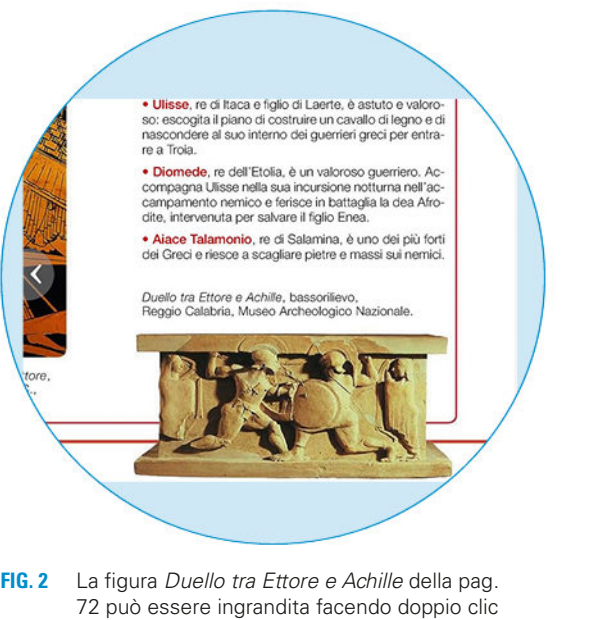

fino a 4 volte, per mettere meglio in evidenza le caratteristiche dei personaggi raffigurati.

### lettURa e CoMPRenSione di Un teSto

L'insegnante, dopo aver proiettato la pag. 60 del MEbook (Fig. 3) e dopo aver letto ad alta voce la definizione di "epica" che la apre, può evidenziare, utilizzando lo strumento "Evidenziatore" nel menu "Strumenti" in alto a destra, le parole chiave presenti nei paragrafi sui poemi epici e sugli aedi (pagg. 60-61) e spiegarle.

Gli studenti possono seguire la lezione facendo lo stesso sui propri testi o eventualmente possono svolgere come compito a casa l'esercizio di ritrovare ed evidenziare opportunamente le parole. Per trovare o ritrovare le parole chiave nel MEbook può essere di aiuto lo strumento "Ricerca", nella barra di navigazione (Fig. 4).

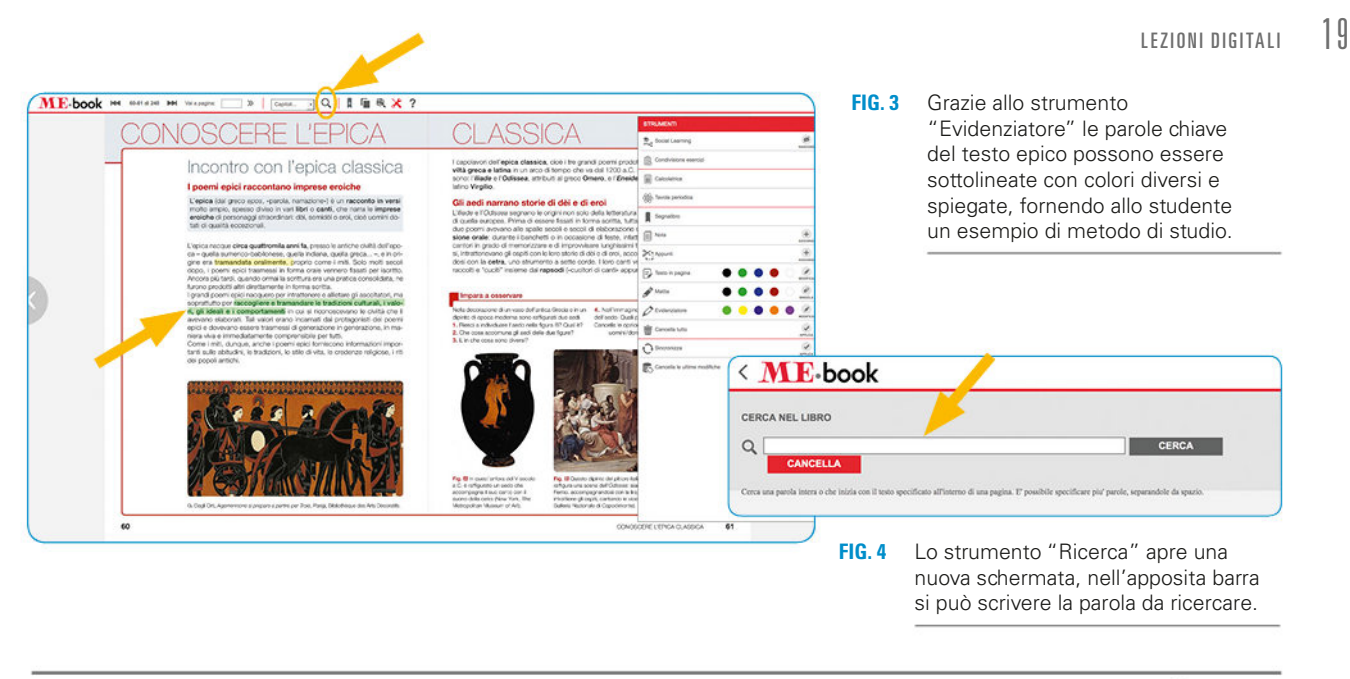

compiti di anche di anche di anche di anche di anche di anche di anche di anche di anche di anche di anche di

Ciascuno studente dovrà svolgere a casa l'attività di preparazione dell'interrogazione suggerita alla pag. 65.

## lezione 2 ConoSCeRe l'iliade  $\odot$  da 60' a 90'  $\triangleright$  IN CLASSE

### LEZIONE FRONTALE **in CLASSE**

### viSione di Un video

L'insegnante proietta e ingrandisce la "Carta d'identità" dell'*Iliade* alla pag. 68 del MEbook, che riassume in forma schematica i dati sull'opera e il suo contesto. Dopo aver letto e fissato i dati fondamentali, l'insegnante clicca sull'icona in alto nella **pag. 69** accedendo così alla **lezione multimediale** sull'*Iliade*. Essa è composta di un **Booktrailer**, cioè una breve presentazione animata dell'opera (Fig. 5), un approfondimento su Omero, diverse slide su personaggi, luoghi (visualizzati su una cartina) e temi, il riassunto della trama libro per libro e una galleria di immagini.

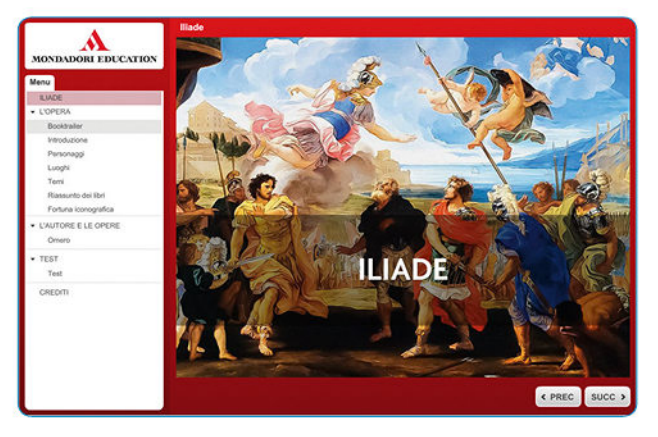

**FIG. 5** Per avviare il **Booktrailer** basta cliccare sulla schermata iniziale della **Lezione multimediale**.

Per la lezione introduttiva all'*Iliade* l'insegnante può utilizzare il **Booktrailer** (Fig. 6): chiedere agli studenti di prendere appunti durante la visione e quindi, sfogliando e leggendo ad alta voce le slide dell'introduzione e della parte dedicata alla figura di Omero, verifica con loro se hanno colto le informazioni fondamentali sull'*Iliade*.

Ciascuna slide potrà successivamente essere utilizzata come introduzione alla lettura dei testi o come spunto per una sintesi; potrà inoltre servire allo studente per il ripasso a casa.

**FIG. 6** L'apposito tasto nella barra sotto al video permette di metterlo in pausa.

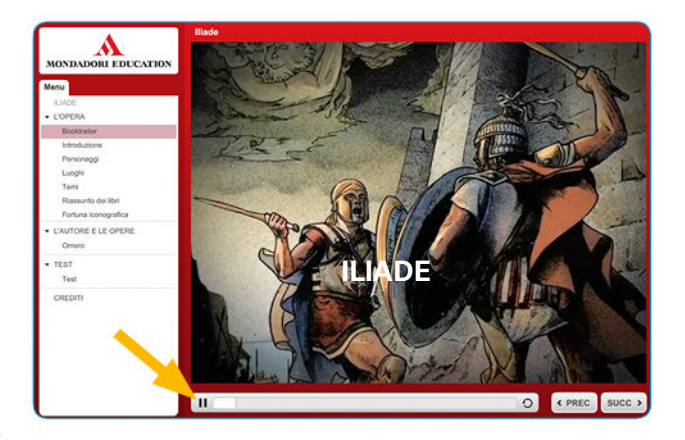

 $\triangleright$  A CASA

La **lezione multimediale** sull'*Iliade* è fornita di un **test di verifica autocorrettivo** da svolgere dopo il ripasso che potrà essere assegnato come compito a casa.

## lezione 3 il ConteSto StoRiCo e i PeRSonaggi  $\odot$  da 60' a 90'  $\blacktriangleright$  IN CLASSE

### ConteStUalizzazione SPazio-teMPoRale in ClaSSe

### analiSi delle CaRte e lettURa della linea del teMPo

 Per la contestualizzazione l'insegnante può partire dalla spiegazione dell'approfondimento a pag. 69 dedicato alla scoperta archeologica di Troia e da quello a pag. 70 sul perché di una guerra. Per aiutare a visualizzare e fissare i luoghi degli avvenimenti raccontati nell'*Illiade*  utilizzare la slide sui luoghi nella **lezione multimediale** (Fig. 7, dal MEbook cliccare sull'icona in alto nella **pag. 69**).

**FIG. 7** Per posizionarsi sulla carta selezionare "Luoghi" nel menu laterale. Cliccando sui luoghi della carta segnalati in rosso, si apre una breve spiegazione.

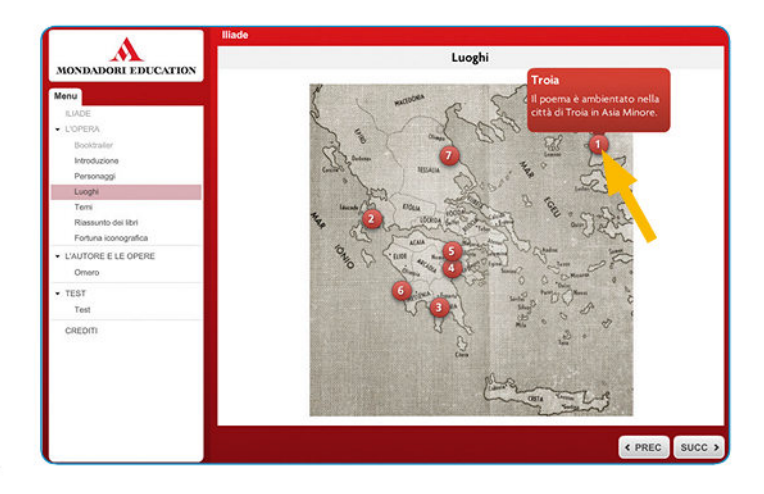

Per aiutare a visualizzare e fissare l'epoca degli avvenimenti mostrare una **linea del tempo** in cui la data della guerra di Troia è messa in rapporto alla civiltà greca e a quella romana. La **linea del tempo** può essere precedentemente creata inserendo le date fondamentali nello strumento "Timeline" del menu "EDUtools", che si trova su Libro+Web (Libro+Web > Strumenti > EDUTools > **timeline**).

A proposito della scoperta archeologica di Troia, l'insegnante può mostrare la *Maschera di Agamennone* e altri oggetti appartenenti al Tesoro di Priamo, il luogo del ritrovamento, le foto d'epoca in cui compare l'archeologo Schliemann durante gli scavi, dopo averle cercate su Internet e salvate sul proprio computer.

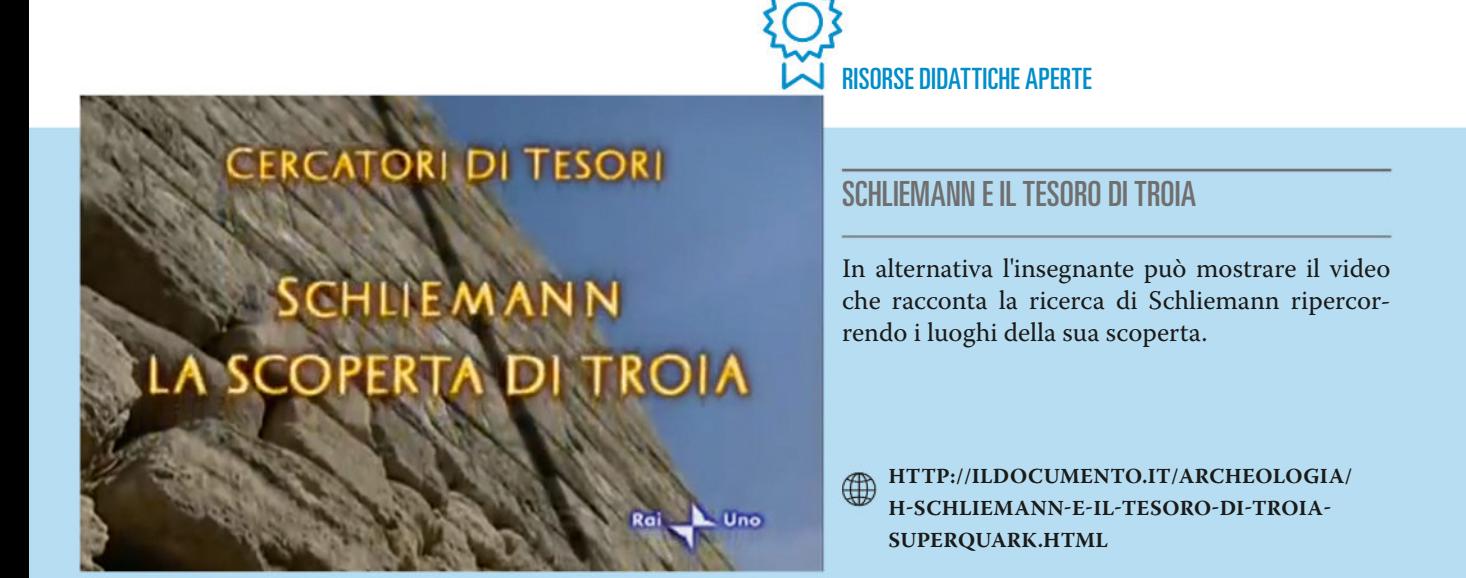

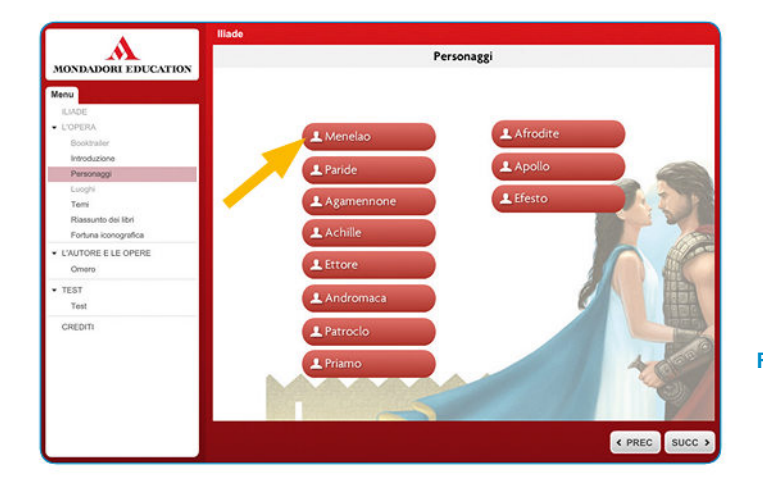

La *Maschera di Agamennone* può essere lo spunto per introdurre i personaggi dell'*Iliade*, dèi ed eroi, trattati sia alle pagg. 72-73 del libro sia nella **lezione multimediale** sull'*Iliade*  (Fig. 8).

**FIG. 8** Per visualizzare la sezione dedicata ai personaggi, selezionare "Personaggi" nel menu laterale. Cliccando sul nome del personaggio, si apre una breve spiegazione.

### lezione frontale in Classe

### RiConoSCeRe il lingUaggio dell'ePiCa

 Per concludere leggere in classe ad alta voce il *Proemio dell'Iliade*, alle pagg. 74-75. 酯

Proiettare e ingrandire le pagg. 74-75 del MEbook; isolare il contenuto del riquadro intitolato *Che cosa ci fa capire questo testo?* a pag. 75 con lo strumento "Evidenziatore", quindi leggerlo ad alta voce per spiegare le differenze possibili tra diverse traduzioni della poesia epica; infine procedere a mostrare i caratteri che identificano il tipo di traduzione nell'una e nell'altra pagina, utilizzando gli strumenti "Evidenziatore" e "Matita" nel menu "Strumenti".

Affidare il ripasso delle pagg. 72-73 del libro dedicate ai personaggi del poema e la realizzazione di due schemi sulle formazioni di Greci e Troiani (sia dèi sia eroi) in cui far riportare per ogni eroe la caratteristica distintiva e il dio protettore.

## lezione 4 leggeRe l'iliade: la viltÀ di PaRide  $\odot$  da 60' a 90'  $\triangleright$  IN CLASSE

### lezione PaRteCiPata in ClaSSe

### RiConoSCeRe le CaRatteRiStiChe del geneRe

 Partire dalla lettura individuale della rubrica *Per cominciare* alle pagg. 76-77, in cui si mettono in luce le caratteristiche del testo di epica.

Invitare gli studenti a riepilogare insieme oralmente le caratteristiche dell'epica, fissando le informazioni fondamentali e le parole chiave sulla LIM o alla lavagna e ciascuno sul proprio quaderno.

### analiSi e CoMPRenSione di Un teSto

Procedere con l'analisi del testo *La viltà di Paride* alle pagg. 78-79 del MEbook proiettandolo sulla LIM e utilizzando come supporto per l'analisi le attività propo-

ste alle pagg. 79-81. Chiamando a turno gli alunni alla lavagna si può chiedere di individuare ed evidenziare le porzioni di testo necessarie a rispondere alle domande 1, 2, 3 a pag. 79 e 9, 10, 11, 12 a pag. 80. Quindi con lo strumento "Testo in pagina" nel menu "Strumenti", si può fare svolgere l'esercizio 16 a pag. 81 (Fig. 9) chiedendo di collocare i valori e gli ideali della società greca accanto alla parola o alla porzione di testo in cui possono essere rintracciati.

Qualora l'insegnante voglia utilizzare gli strumenti di evidenziazione e annotazione per preparare con esempi il suo testo prima della lezione, dovrà ricordarsi di effettuare la sincronizzazione del MEbook prima di chiudere la sessione di lavoro.

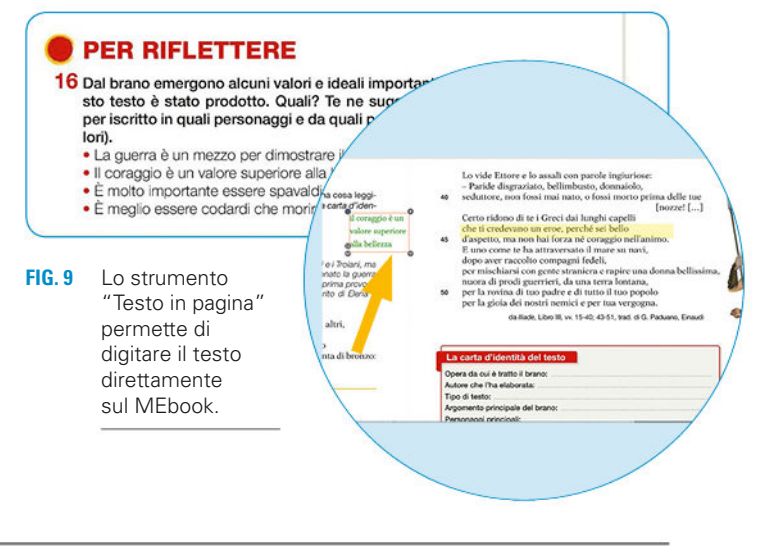

compiti  $\triangleright$  A CASA

L'insegnante può chiedere l'ascolto del testo (Fig. 10) e la compilazione degli esercizi autocorrettivi del **laboratorio di lettura** del brano, disponibile sul MEbook, cliccando sull'icona in alto nella **pag. 78**.

**FIG. 10** L'audio parte cliccando su "Ascolta". La barra permette di mettere in pausa.

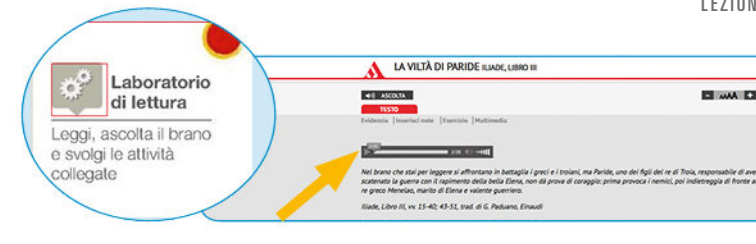

## lezione 5 leggeRe l'iliade: teRSite e odiSSeo  $\odot$  da 60' a 90'  $\blacktriangleright$  IN CLASSE

### Laboratorio: fare la parafrasi

### Doi vorei ollo

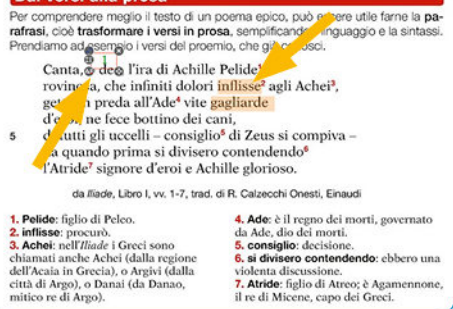

**FIG. 11** Con lo strumento "Testo in pagina" si possono mettere in colore i numeri che indicano l'ordine corretto della frase; con lo strumento "Evidenziatore" si possono evidenziare le parole difficili.

### **PARAFRASI IN CLASSE**

L'insegnante può partire dal "Laboratorio: fare la parafrasi" alle pagg. 86-87 (Fig. 11). Ingrandendo i primi due versi del proemio a pag. 87 e utilizzando lo strumento "Testo in pagina" nel menu "Strumenti", l'insegnante può mostrare come riordinare le parole all'interno dei versi secondo l'ordine grammaticale, riscrivendo i versi del proemio nell'ordine corretto. Quindi, con lo strumento "Evidenziatore" nel menu "Strumenti", può evidenziare nel Proemio le parole difficili e chiedere agli studenti di sostituirle con altre più semplici, anche usando il dizionario (dal MEbook è accessibile il Devoto Oli). Infine, può mostrare il testo parafrasato, ingrandendolo da pag. 87.

Per verificare che le operazioni da compiere nelle tre fasi indicate siano state comprese, ingrandire l'esercizio *Adesso prova tu* a pag. 87 e fare utilizzare agli studenti gli strumenti "Evidenziatore" e "Testo in pagina" per riordinare, trovare e sostituire le parole difficili e scrivere la parafrasi.

### COMPITI ▶ A CASA

L'insegnante deve fornire a ciascuno studente una copia cartacea del brano *Tersite e Odisseo* scaricandolo dalla **Biblioteca digitale** contenuta nel Campus Educazione Linguistica (Fig. 12). Per farlo deve accedere al Campus dal menu "Risorse" sulla sinistra della pagina del sito Libro+Web attraverso il percorso menu Risorse > Campus > Campus Educazione linguistica > Tipologie > **Biblioteca** quindi selezionare "Biblioteca digitale di Epica". Gli studenti dovranno fare la parafrasi dei vv. 211-247 seguendo il metodo spiegato in classe. Prima di cominciare potranno leggere il riassunto del II libro dell'*Iliade* nella **lezione multimediale** sull'*Iliade* (icona nella **pag. 69** del MEbook).

**FIG. 12** I brani possono essere cercati nella **Biblioteca digitale** digitando il titolo nell'apposita area e cliccando poi sul simbolo della lente.

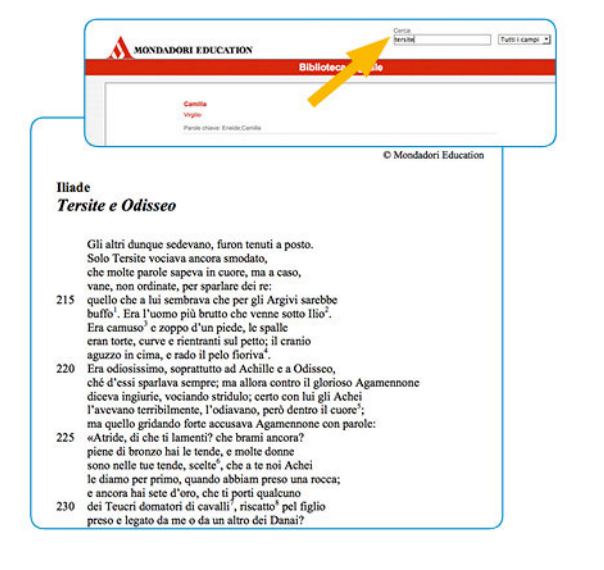

## l F7IONF 6 leggeRe l'iliade: ettoRe e andRoMaCa  $\bigcirc$  da 60' a 90' in Classe

### lezione FRontale in ClaSSe

### oSSeRvazione di Un'iMMagine e analiSi di Un teSto

Per contestualizzare il brano oggetto della lezione l'insegnante può partire dalla lettura in classe dell'approfondimento sul ruolo della donna nella società omerica a pag. 89. Introdurre quindi i personaggi di Ettore e Andromaca prendendo spunto dalla rappresentazione dell'opera di Gaspare Landi a pag. 92. Dopo aver proiettato e ingrandito l'immagine sulla LIM (Fig. 13), illustrarla alla classe seguendo le didascalie e introdurre così i due personaggi.

Dopo aver letto e spiegato il testo dell'*Iliade* alle pagg. 88-89 l'insegnante può far notare sulla pagina proiettata i punti in cui si tratta il tema della condizione della donna (strumento "Evidenziatore" dal menu "Strumenti"), quindi focalizzare la lezione sui valori espressi in questo brano.

Al termine della lezione può mostrare e leggere in classe le slide sui "Temi dell'*Iliade*" (Fig. 14) nella **lezione multimediale** (che si apre dall'icona nella **pag. 69**).

**FIG. 14** Per navigare nella **Lezione multimediale** si può cliccare sui tasti "Prec" e "Succ".

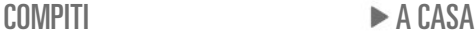

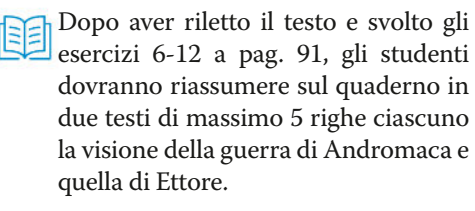

## **IMPARARE A OSSERVARE**

### **Ettore e Andromaca**

L'episodio dell'incontro tra Ettore e Andromaca sulle mura della città, alle Porte Scee, ha ispirato molti artisti in epoche diverse. Ti proponiamo qui un confronto tra due opere assai lontane nel tempo: il dipinto del pittore italiano Gaspare Landi (1756-1830) e un vaso greco del IV secolo a.C.

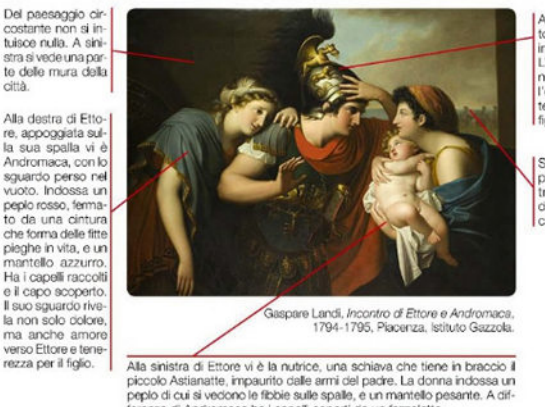

Al centro del cipinto vi è Ettore, con indosso l'armatura l'idosso i arriatura.<br>L'erce è raffigurato<br>nell'atto di togliersi<br>l'elmo, che evidentemente spaventa il figlio.

Sullo sfondo del dipinto, a destra, si intravedono le navi dei Greci e il loro ac-<br>campamento.

renza di Andromaca ha i capelli coperti da un fazzoletto

**FIG. 13** Per ingrandire l'immagine del dipinto Incontro di Ettore e Andromaca di Gaspare Landi fare doppio clic fno a un massimo di 4 volte.

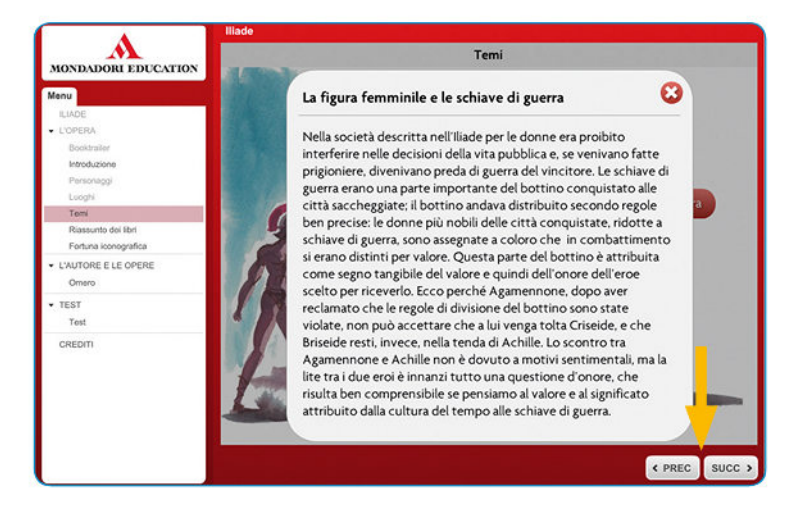

L'insegnante può anche proporre un lavoro di gruppo. Dividere la classe in piccoli gruppi e a ciascuno affidare il compito di individuare con la funzione ricerca immagini di Google una rappresentazione di Ettore e Andromaca. Ciascun gruppo dovrà quindi prepararsi per mostrare e illustrare oralmente alla classe l'immagine, spiegando quando e da chi è stata dipinta e quali sono i motivi della scelta fatta. Come traccia per l'analisi dell'immagine potranno essere utilizzate le domande 1-4 dell'esercizio *Lavora sull'immagine* a pag. 92.

## **LEZIONE 7 VERIFICA**  $\odot$  ? ore  $\triangleright$  IN CLASSE

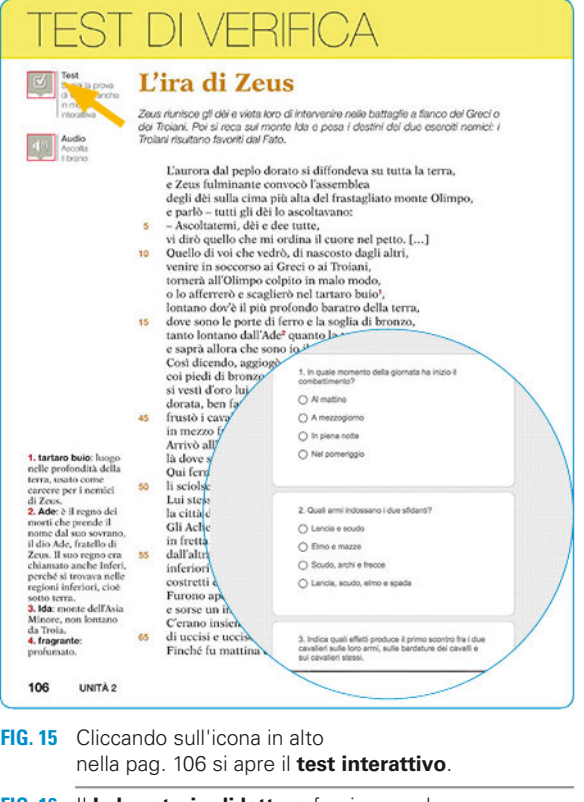

**FIG. 16** Il **Laboratorio di lettura** fornisce anche l'audio del testo analizzato.

### veRiFiCa SoMMativa in ClaSSe

L'insegnante può far svolgere il **Test di verifica** alle pagg. 106-108 del MEbook (accessibile anche in modalità interattiva dall'icona nella **pag. 106**, Fig. 15). Oppure può far svolgere le "Verifiche sommative" sull'Epica classica e sull'*Iliade* alle pagg. 253-257 della *Guida per l'insegnante*.

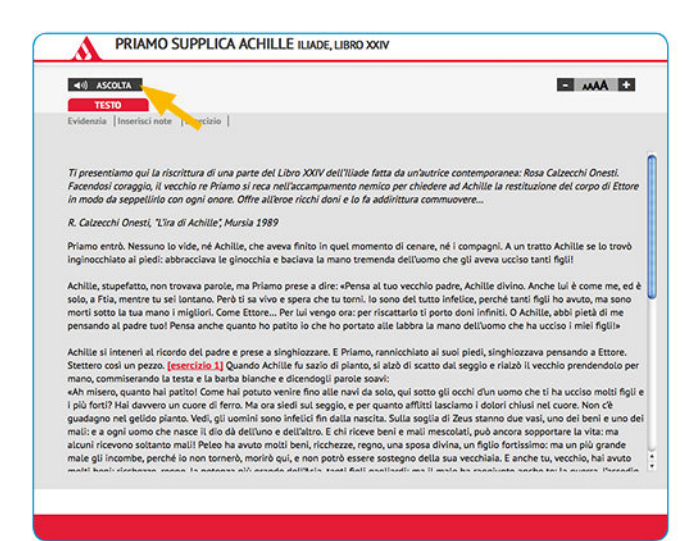

 Le verifiche della *Guida per l'insegnante* possono essere adattate alle esigenze della classe. Queste verifiche  $A+$ sono infatti a disposizione in formato Word sul sito Libro+Web (menu Risorse > Contenuti > *Leggo perché* vol.1 > **Verifiche per la classe**) in modo tale da essere integrate o tagliate a seconda degli argomenti effettivamente affrontati.

 Gli studenti con Bisogni Educativi Speciali possono essere guidati a svolgere integralmente o parzialmente  $A+$  gli esercizi autocorrettivi proposti sul brano *Priamo supplica Achille* nel **laboratorio di lettura** accessibile dalla sezione "Antologia facile", icona in alto nella **pag. 100** del MEbook (Fig. 16).